# *PRODUCT SPECIFICATION*

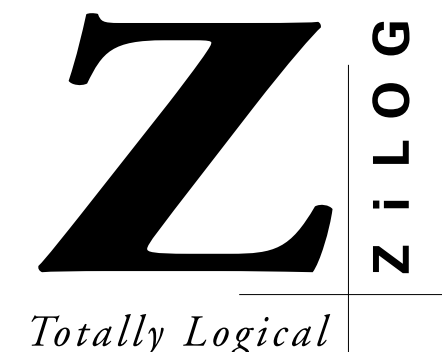

**Z8932311ZEM**

DSP FAMILY EMULATOR DEVELOPMENT TOOLS—Z89323

## **FEATURES**

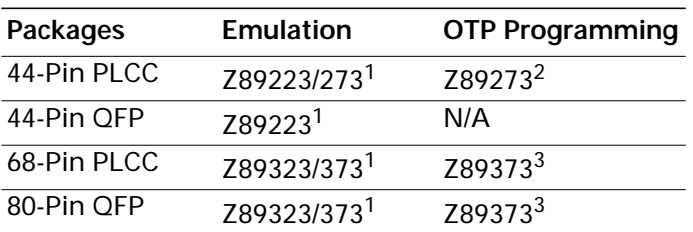

### **Notes:**

- 1. Requires hand-wiring the Z89323 Emulator board to your target board's socket or by using a daughterboard connected to JP2 and JP3.
- 2. Requires an optional, separately-purchased accessory kit (Z8922300ZAC) from ZiLOG.
- 3. Requires an optional, separately-purchased accessory kit (Z8937300ZAC) from ZiLOG.
- **Supported Devices •** ICEBOX Emulator Provides Source-Level Debugging for DSP Codes.
	- Symbolic Disassembly in the Debug Window
	- Selectable Baud Rates 9600 to 57.6 Kbps
	- Windows-Based User Interface
	- RS-232C Connector
	- ZiLOG Macro Cross Assembler (ZMASM)
		- Structured Assembly and Data Code
		- Source-Level Debug Support
		- Built-In Register Equates
		- Linker

## **GENERAL DESCRIPTION**

ZiLOG's in-circuit emulators are interactive Windows-oriented development tools providing a real-time environment for developing and debugging software. Also included is a full-featured macro cross assembler to enhance programmer productivity when used in conjunction with the Z89323 Emulator.

The Emulator provides a hardware platform that is a significant improvement compared to software simulators. The Emulator is faster in operation, making it more practical than software simulators for code development.

The Z89323 Emulator, which supports the Z89323 family of DSP processors listed above, provides essential timing and I/O circuitry to simplify user emulation of the prototype hardware and software product.

The Z89323 Emulator can be connected to a serial port (COM1, COM2, COM3, or COM4) of the host computer, and it uses Graphical User Interface (GUI) software.

## **SPECIFICATIONS**

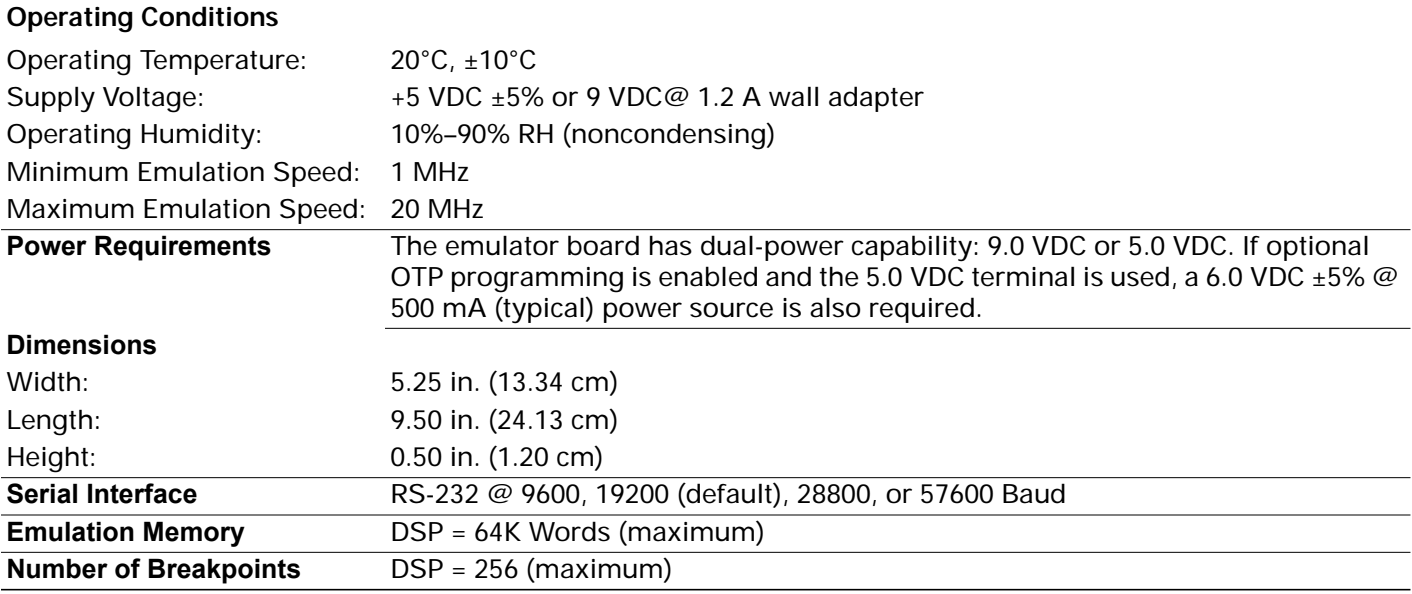

## **HOST COMPUTER**

### **Minimum Requirements**

- IBM PC (or 100-percent compatible) 386-based machine:
- $•$  33 MHz
- 4 MB RAM
- VGA Video Adapter
- CD-ROM Drive
- RS-232C COM Port
- Mouse or Pointing Device
- Microsoft Windows 3.1(Use with DSPICE software)

The following changes to the Minimum Requirements are recommended for increased performance:

- Pentium-based machine
- 66 MHz (or faster)
- 8 MB of RAM (or more)
- SVGA Video Adapter
- Color Monitor
- **Printer**
- Microsoft Windows 95

## **KIT CONTENTS**

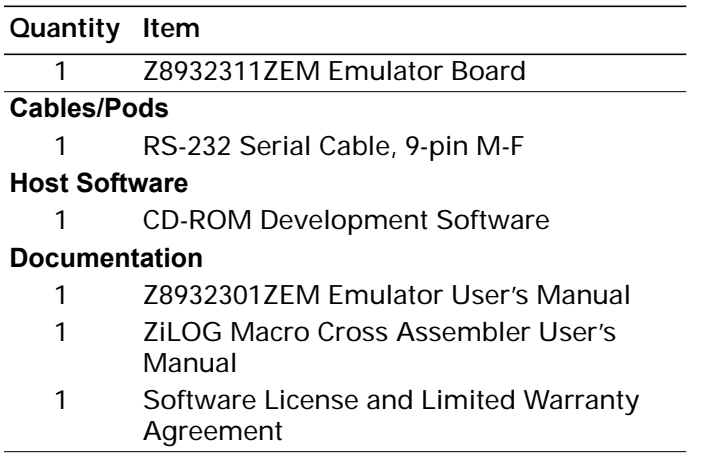

# **ADDITIONAL REQUIRED ITEMS NOT SUPPLIED**

• A Target Design

Typically, your design is a wire-wrapped or printed-circuit prototype that includes connectors which connect to the emulator's JP2 and JP3, or points which connect with the emulator P6.

## **PRECAUTIONS**

- 1. The Emulator cannot be operated while performing ESD/EMI testing on the target board.
- 2. For 386 PCs, set the baud rate to 19.2K or less because Windows' communication driver does not guarantee "reliable" operation at more than 9600 baud. Selecting a high baud rate on some slower 386 machines may crash the Windows environment.

## **LIMITATIONS**

- 1. Switching Emulators without quitting the GUI is not supported and causes unexpected results.
- 2. The Emulator breakpoint hardware does not distinguish between instruction and data fetches. Consequently, the breakpoint hardware triggers when the address specified matches either an instruction or data fetch.

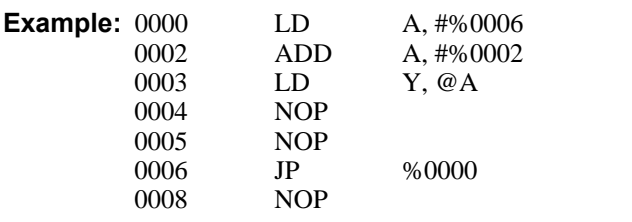

Setting the breakpoint at %0008 and click GO causes the code to break at %0004 due to the data fetch address match during the prior instruction. This does not occur when Animate Mode is on because the GUI is not using the hardware breakpoints when in Animate Mode.

- 3. Breakpoint overshoot. The Debug window shows the processor halting at one or two instructions past the instruction where the breakpoint was set.
- 4. Do not start the Emulator with an OTP in the socket.
- 5. The GUI occasionally indicates Executing after a Halt instruction. Pushing the GO button also indicates Executing. (Executing displays at the top of the screen.)
- 3. ROM PROTECT option programming is temporarily disabled.
- 4. The maximum loadable symbols is 32,768, provided there is enough system resource (memory).
- 5. Although GUI 3.00 and later support baud rates up to 57.6K baud, the actual maximum usable rate may be less due to limitations of the users hardware and/or system software setup. The maximum usable rate is determined by the users tolerance of the frequency of communication errors.
- 6. The GUI does not recognize the PUSH and POP instructions when entered in the In-Line Assembler (Debug window). As a workaround, use LD STACK,xxx for PUSH and LD xxx,STACK for POP.

©1999 by ZiLOG, Inc. All rights reserved. Information in this publication concerning the devices, applications, or technology described is intended to suggest possible uses and may be superseded. ZiLOG, INC. DOES NOT ASSUME LIABILITY FOR OR PROVIDE A REPRESENTATION OF ACCURACY OF THE INFORMATION, DEVICES, OR TECHNOLOGY DESCRIBED IN THIS DOCUMENT. ZiLOG ALSO DOES NOT ASSUME LIABILITY FOR INTELLECTUAL PROPERTY INFRINGEMENT RELATED IN ANY MANNER TO USE OF INFORMATION, DEVICES, OR TECHNOLOGY DESCRIBED HEREIN OR OTHERWISE.

Except with the express written approval of ZiLOG, use of information, devices, or technology as critical components of life support systems is not authorized. No licenses are conveyed, implicitly or otherwise, by this document under any intellectual property rights.

ZiLOG, Inc. 910 East Hamilton Avenue, Suite 110 Campbell, CA 95008 Telephone (408) 558-8500 FAX (408) 558-8300 Interne[t: http://www.zilog.com](http://www.zilog.com)